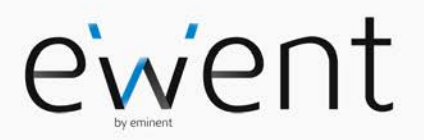

**EW1051 USB Kaartlezer voor smartcards**

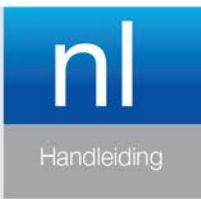

www.ewent-online.com

### **EW1051 USB Kaartlezer voor Smartcards**

## **Inhoudsopgave**

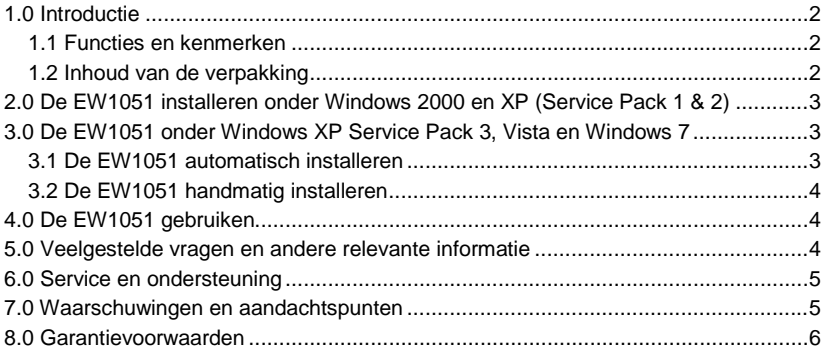

## **1.0 Introductie**

Gefeliciteerd met de aankoop van dit hoogwaardige Ewent product! Dit product is door de technische experts van Ewent uitgebreid getest. Mocht dit product ondanks alle zorg problemen vertonen, dan kun je een beroep doen op de vijf jaar Ewent garantie. Bewaar deze handleiding samen met het bewijs van aankoop daarom zorgvuldig.

*Registreer je aankoop nu op www.ewent-online.com en ontvang product updates!*

#### *1.1 Functies en kenmerken*

Met deze USB kaartlezen kun je lezen van je eID kaart of van een smartcard. Sluit heel eenvoudig de USB kabel op je computer aan en installeer additionele software die je in staat stelt om van je eID of smartcard te lezen. Dit is ideaal voor degene die wil weten welke informatie op een bankpas of identificatiekaart.

### *1.2 Inhoud van de verpakking*

De volgende onderdelen zijn aanwezig in het pakket:

- EW1051 USB kaartlezer
- CD-ROM
- **Handleiding**

# **2.0 De EW1051 installeren onder Windows 2000 en XP (Service Pack 1 & 2)**

Wanneer je Windows 2000 of Windows XP met Service Pack 1 of 2 hebt, dien je de software te installeren die op de CD-ROM is bijgeleverd. Gebruik de volgende stappen om de software te installeren:

- 1. Zorg ervoor dat je computer is ingeschakeld en dat Windows is opgestart.
- 2. Plaats de bijgeleverde CD-ROM in het CD-ROM station of DVD-station van je computer.
- 3. De wizard start automatisch.
- 4. Kies je taal en klik op 'Volgende'.
- 5. Volg de stappen die op je scherm worden getoond om de software te installeren.
- 6. Je kunt nadat de installatie is voltooid de USB kabel van de EW1051 in een USB poort steken.
- 7. De computer ziet nieuwe hardware. Deze hardware wordt automatisch geïnstalleerd.

## **3.0 De EW1051 onder Windows XP Service Pack 3, Vista en Windows 7**

Er zijn twee manieren om de EW1051 te installeren onder Windows XP met Service Pack 3, Vista en Windows 7: Automatisch en handmatig. We leggen beide manieren uit.

### *3.1 De EW1051 automatisch installeren*

- 1. Zorg ervoor dat je computer is ingeschakeld en dat Windows is opgestart.
- 2. Neem de EW1051 uit de verpakking.
- 3. Steek de USB kabel van de EW1051 in een vrije USB poort van je computer.
- 4. Windows zal nieuwe hardware vinden.
- 5. Laat Windows de nieuwe hardware automatisch installeren. Windows zal vragen om verbinding te maken met de Windows update site. Laat Windows verbinding maken.
- 6. Windows zal de EW1051 als een 'USB cardreader' installeren (Deze naam kan per Windows versie verschillen).
- 7. De EW1051 is nu klaar om gebruikt te worden.

#### *3.2 De EW1051 handmatig installeren*

- 1. Ga naar het 'Apparaatbeheer'.
- 2. De EW1051 staat in de hardwarelijst vermeld als een apparaat met een geel uitroep of vraagteken.
- 3. Dubbelklik dit apparaat en kies 'Stuurprogramma'.
- 4. Klik op 'Stuurprogramma bijwerken'.
- 5. De 'Wizard update hardware' verschijnt. Windows zal vragen om verbinding te maken met de Windows update site. Laat Windows verbinding maken en klik op 'Volgende'.
- 6. Windows zal de EW1051 als een 'USB cardreader' installeren (Deze naam kan per Windows versie verschillen).
- 7. De EW1051 is nu klaar om gebruikt te worden.

### **4.0 De EW1051 gebruiken**

Om de EW1051 te gebruiken dien je een smartcard of een eID kaart te gebruiken evenals software om te kunnen lezen vanaf deze kaarten.

Deze software wordt verstrekt door je bank, de overheid of door andere bevoegde instanties.

Personen die hun bankkaarten willen uitlezen dienen contact op te nemen met hun bank om de juiste software te bemachtigen.

*Let op: Ewent ondersteunt de eerder genoemde software niet. Ewent ondersteunt alleen de EW1051 kaartlezer.*

## **5.0 Veelgestelde vragen en andere relevante informatie**

De meest recente veelgestelde vragen voor je product kun je vinden op de supportpagina van je product. Ewent zal deze veelgestelde vragen regelmatig bijwerken zodat je bent voorzien van de meest recente informatie. Bezoek de Ewent website voor meer informatie: [www.ewent-online.com.](http://www.ewent-online.com/)

## **6.0 Service en ondersteuning**

Deze handleiding is door de technische experts van Ewent met zorg opgesteld. Mocht je desondanks problemen ervaren bij de installatie of in het gebruik van je Ewent product, vul dan het supportformulier in op de websit[e www.ewent-online.com/.](http://www.ewent-online.com/)

Je kunt tevens gebruik maken van het Ewent servicenummer. Kijk op www.ewentonline.com voor het telefoonnummer en de openingstijden.

## **7.0 Waarschuwingen en aandachtspunten**

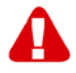

Vanwege wet- en regelgeving bepaald door het Europese parlement, kan sommige (draadloze) apparatuur onderhevig zijn aan beperkingen omtrent het gebruik in bepaalde Europese lidstaten. In sommige Europese lidstaten kan het gebruik van deze apparatuur verboden zijn. Neem contact op met je (lokale) overheid voor meer informatie over deze beperkingen.

Volg ten allen tijde de instructies in de handleiding\*, speciaal wanneer het apparatuur betreft wat geassembleerd dient te worden.

Waarschuwing: In de meeste gevallen gaat het om een elektronisch apparaat. Verkeerd of oneigenlijk gebruik van het apparaat kan leiden tot (zware) verwondingen.

Het repareren van het apparaat dient uitgevoerd te worden door gekwalificeerd Ewent personeel. De garantie vervalt per direct indien het apparaat zelf gerepareerd is en/of wanneer het product misbruikt is. Voor uitgebreide garantie voorwaarden, ga naar www.ewent-online.com/.

*\*Tip: Ewent handleidingen worden met de grootste zorgvuldigheid gemaakt. Door nieuwe technische ontwikkelingen kán het echter gebeuren dat een geprinte handleiding niet meer de meest recente informatie bevat. De online handleiding wordt altijd direct geüpdatet met de nieuwste informatie.* 

*Mocht je een probleem ervaren met de geprinte handleiding, check dan altijd eerst onze websit[e www.ewent-online.com](http://www.ewent-online.com/) waar de meest recente handleiding te downloaden is.*

*Tevens vind je op onze website in de Vaakgestelde Vragen (FAQ) Sectie veel informatie over je product. Het is zeer raadzaam eerst de FAQ sectie te raadplegen, vaak is je antwoord hier terug te vinden.*

### **8.0 Garantievoorwaarden**

De garantietermijn van vijf jaar geldt voor alle Ewent producten, tenzij anders aangegeven op het moment van aankoop. Bij aankoop van een tweedehands Ewent product resteert de garantieperiode gemeten vanaf het moment van de aankoop door de eerste eigenaar. De Ewent garantieregeling is van toepassing op alle Ewent producten en onderdelen onlosmakelijk verbonden met het betreffende product. Voedingen, batterijen, accu's, antennes en alle andere producten niet geïntegreerd in of direct verbonden met het hoofdproduct of producten waarvan redelijkerwijs mag worden aangenomen dat deze een ander slijtagepatroon kennen dan het hoofdproduct vallen derhalve niet onder de Ewent garantieregeling. De garantie vervalt tevens bij onjuist of oneigenlijk gebruik, externe invloeden en/of bij opening van de behuizing van het betreffende product door partijen anders dan Ewent. Ewent kan gereviseerde materialen gebruiken bij het herstellen of vervangen van uw defecte

product. Ewent is niet aansprakelijk voor veranderingen in de netwerkinstellingen door internet providers. Ewent biedt geen garantie voor het niet functioneren van een netwerkproduct dat veroorzaakt wordt door wijzigingen in de netwerkstructuur en/of protocollen van een internetaanbieder. Tevens kan Ewent niet aansprakelijk gesteld worden voor het niet functioneren van web services, apps en andere inhoud van derden die beschikbaar is via producten van Ewent of Ewent. Producten van Ewent met een interne vaste schijf hebben een beperkte garantieperiode van twee jaar op de harde schijf. Ewent is niet aansprakelijk voor gegevensverlies. Zorg er dus altijd voor dat als het product gegevens opslaat op een vaste schijf of andere geheugenbron, u een kopie maakt voordat u het product voor reparatie terugbrengt.

#### **Als mijn product defect raakt**

Mocht uw product om andere dan de bovengenoemde oorzaken defect raken: neem dan alstublieft contact op met uw verkoper.

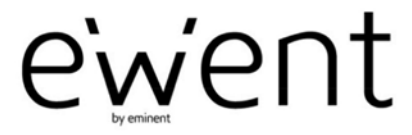

www.ewent-online.com

Trademarks: all brand names are trademarks and/or registered trademarks of their respective holders. The information contained in this document has been created with the utmost care. No legal rights can be derived from these contents. Eminent cannot be held responsible, nor liable for the information contained in this document.

 $\epsilon$ 

Ewent is a member of the Eminent Group